## **Menu Probabilités**

# a) Entrer dans le menu Probabilités

Шъ

Stats

 $\mathcal{A}$  fraphe

Appuyer sur la touche  $ACCUEIL$   $\odot$  pour accéder aux menus de la calculatrice. Se positionner à l'aide du pavé directionnel  $\textcircled{A}$   $\textcircled{C}$   $\textcircled{S}$  sur l'icône Probabilités pour la mettre en surbrillance.

Valider à l'aide de la touche  $(x)$  ou  $(x)$ .

On peut travailler sur plusieurs lois avec la calculatrice : loi Binomiale, Normale et de Poisson.

#### b) Loi Binomiale

Calcu

屈

Tableur

Dans nos exemples, on utilise la loi Binomiale de paramètres  $n = 10$  et  $p = 0.2$ , c'est-à-dire 10 répétitions avec une probabilité d'obtenir un succès égale à  $0.2 : B(10:0.2)$ .

Calculs de la probabilité d'obtenir un nombre exact de succès (valeur unique) :

**Probabilités** 

面

Tabl fonct

Se positionner sur **Binomiale P(X=)** à l'aide des touches  $\widehat{O}$  et  $\widehat{O}$ puis valider à l'aide de la touche  $(5)$ ,  $(8)$  ou  $(0)$ .

Se positionner sur **Valeur unique** à l'aide des touches  $\textcircled{}$  et  $\textcircled{}$ puis valider à l'aide de la touche  $(\mathbb{R})$  ou  $(\mathbb{R})$ .

Il est alors possible d'entrer les valeurs choisies  $P(X = 4)$ 

Entrer le nombre de succès choisi  $(4)$  puis valider à l'aide de la touche  $(8)$  ou  $(9)$ . Entrer le nombre de répétitions  $(1)$   $(0)$  puis valider à l'aide de la touche  $(0)$  ou  $(0)$ . Entrer la probabilité d'un succès  $(0)$ .  $(2)$  puis valider à l'aide de la touche  $(\mathbb{R})$  ou  $(\mathbb{R})$ . Valider le calcul à l'aide de la touche  $(x)$  ou  $(x)$ .

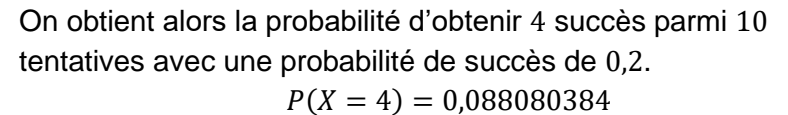

Dea

× Ñ

p

Ressortir du calcul précédent en pressant 2 fois la touche  $\odot$ .

 $Binomiale P(X=)$ 

 $:10$ 

 $:4$ 

:0

Il est aussi possible d'obtenir les calculs simultanés de plusieurs probabilités pour une même loi Binomiale, voir paragraphe suivant.

Dea

×

N

P

Binomiale P(X=)

 $:10$ 

<u>:0.21</u>

 $:4$ 

# Loi Normale

**Lycée**

 $x +$ <br>Calcul

亜

Tableur

ĿФ

Stats

₩

Graphe

面

Tabl fonct

# Loi de Poisson

**CASIO** 

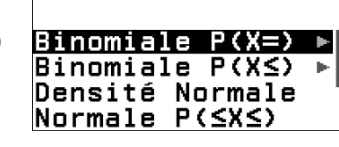

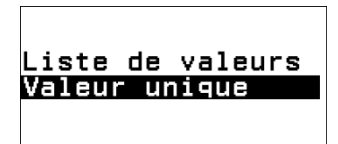

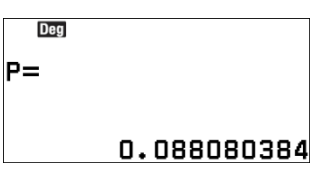

**OExécuter** 

Binomiale P(X=)

: 10

:0.2

Dea

N

Б

**Deg** 

ň

P

Binomiale P(X=)

 $: 41$ 

 $: 1$ 

: 0

Deal

oExécuter

N

D

Binomiale P(X=)

 $:10$ 

 $: 0.2$ 

Calculs de la probabilité d'obtenir un nombre exact de succès (plusieurs valeurs) :

Se positionner sur **Binomiale P(X=)** à l'aide des touches  $\widehat{\lozenge}$  et  $\widehat{\lozenge}$ puis valider à l'aide de la touche  $(5)$ ,  $(R)$  ou  $(R)$ .

Se positionner sur **Liste de valeurs** à l'aide des touches  $\Diamond$  et  $\Diamond$ puis valider à l'aide de la touche  $(x)$  ou  $(x)$ .

Il est alors possible d'entrer différentes valeurs pour le nombre de succès. On va calculer les probabilités pour toutes les possibilités. Il y a 10 répétitions il peut donc y avoir 0 ; 1 ;… ;9 ;10 succès. On saisit ces nombres avec les touches  $(0, 1)$  $(2, 3, 4)$  $(5, 6, 7, 8, 9)$ puis on valide à l'aide de la touche  $(\mathbb{R})$  ou  $(\mathbb{R})$ . Valider le tableau à l'aide de la touche  $(\mathbb{R})$  ou  $(\mathbb{R})$ .

Il est alors possible d'entrer les paramètres de la loi.

Entrer le nombre de répétitions  $(1)$  (0) puis valider à l'aide de la touche  $(1)$  ou  $(0)$ . Entrer la probabilité d'un succès  $(0)$ .  $(2)$  puis valider à l'aide de la touche  $(\mathbb{R})$  ou  $(\mathbb{R})$ . Valider le calcul à l'aide de la touche  $(\mathbb{R})$  ou  $(\mathbb{R})$ .

Dea

 $\frac{2}{3}$ 

On obtient toutes les probabilités possibles pour 10 tentatives avec une probabilité de succès de 0,2. Il est possible de visualiser les probabilités à l'aide des touches  $\langle \delta \rangle$ ,  $\langle \delta \rangle$ ,  $\langle \delta \rangle$ et  $(\circ)$ . Ressortir des calculs précédents en pressant 2 fois la touche  $(\circ)$ .

3 0.2013

 $\mathbf{E}$   $\begin{bmatrix} 0.1073 \\ 1.02684 \\ 2.053019 \\ 3.053019 \\ 3.052013 \end{bmatrix}$  (X=)

Calculs de la probabilité d'obtenir un nombre de succès inférieur ou égal à une valeur donnée (valeur unique) :

Se positionner sur **Binomiale**  $P(X \leq)$  à l'aide des touches  $\Diamond$  et  $\heartsuit$  puis valider à l'aide de la touche  $\heartsuit$ ,  $\heartsuit$  ou  $\heartsuit$ .

Se positionner sur **Valeur unique** à l'aide des touches  $\circledcirc$  et  $\circledcirc$ puis valider à l'aide de la touche  $(x)$  ou  $(x)$ .

Il est alors possible d'entrer les données nécessaires au calcul de  $P(X \leq 4)$ .

Entrer le nombre maximum de succès choisi  $(4)$  puis valider à l'aide de la touche  $(4)$  ou  $(6)$ . Entrer le nombre de répétitions  $(1)$  (0) puis valider à l'aide de la touche  $(2)$  ou  $(0)$ .

Entrer la probabilité d'un succès  $(0, \ldots, 2)$  puis valider à l'aide de la touche  $(\mathbb{R})$  ou  $(\mathbb{R})$ . Valider le calcul à l'aide de la touche  $(x)$  ou  $(x)$ .

Dea Binomiale P(X≤)  $:4$ x  $:10$ N : 0 . 21 P

Dea Binomiale P(X≤)  $:10$ N  $: 0.2$ p. **OExécuter** 

0.9672065025

On obtient alors la probabilité d'obtenir jusqu'à 4 succès parmi 10 tentatives avec une probabilité de succès de 0,2.  $P(X \le 4) = 0.9672065025$ 

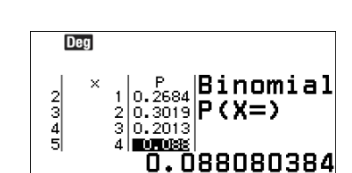

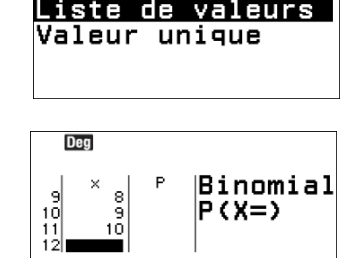

ាក់

Binomiale P(X=) Binomiale P(X≤) Densité Normale  $Normale P(\leq X \leq Y)$ 

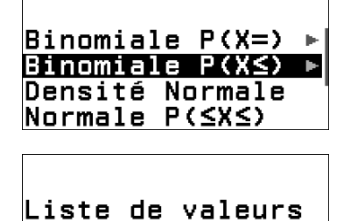

Valeur unique

Dea  $P =$ 

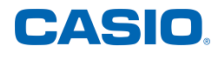

Ressortir du calcul précédent en pressant 2 fois la touche  $\odot$ . Il est aussi possible d'obtenir les calculs simultanés de plusieurs probabilités pour une même loi Binomiale.

Calculs de la probabilité d'obtenir un nombre de succès inférieur ou égal à une valeur donnée (plusieurs valeurs) :

Se positionner sur **Binomiale**  $P(X \leq)$  à l'aide des touches  $\widehat{\wedge}$  et  $\heartsuit$  puis valider à l'aide de la touche  $\heartsuit$ ,  $\heartsuit$  ou  $\heartsuit$ .

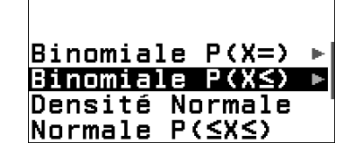

Se positionner sur Liste de valeurs à l'aide des touches  $\textcircled{e}$  et  $\textcircled{e}$ puis valider à l'aide de la touche  $(x)$  ou  $(x)$ .

Liste de valeurs Valeur unique

On va calculer la probabilité pour toutes les possibilités avec les touches  $(0)$  (1) (2) (3) (4) (5) (6) (7) (8) (9).

Valider à l'aide de la touche  $(x)$  ou  $(x)$ .

Valider les valeurs à l'aide de la touche  $(x)$  ou  $(x)$ .

Entrer ensuite les paramètres de la loi : le nombre de répétitions  $(1)$  (0) et la probabilité d'un succès  $(0)$ .  $(2)$  puis valider à l'aide de la touche  $(\mathbb{R})$  ou  $(\mathbb{R})$ .

Valider le calcul à l'aide de la touche  $(\mathbb{R})$  ou  $(\mathbb{R})$ .

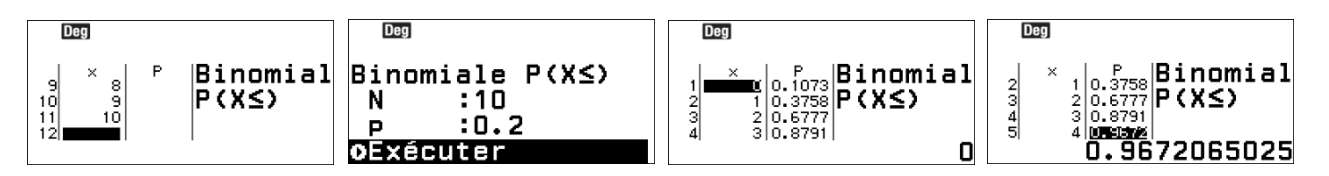

On obtient toutes les possibilités on remarquera que la dernière probabilité est égale à 1 en effet sur 10 tentatives l'évènement « avoir un nombre de succès inférieur ou égal à 10 » est un événement certain.

Il est possible de visualiser les probabilités à l'aide des touches  $\langle \delta, \varphi, \varphi \rangle$  et  $\varphi$ .

### c) Loi Normale

Dans nos exemples, on considère une variable aléatoire  $X$  qui suit une loi normale de paramètres  $\mu = 90$  et  $\sigma^2 = 20$  :  $N(90; 20)$ .

**Remarques** 

- $P(X = k) = 0$  pour tout nombre réel k, en effet  $P(X = k) = \int_{k}^{k} f(x) dx$  où f est la densité de la loi normale de paramètres  $\mu$  et  $\sigma^2$ , il en découle les deux remarques suivantes.
- Le calcul  $P(X = k)$  n'est donc pas présent sur la calculatrice et a été remplacé par des calculs avec la densité de la loi normale.
- $P(a \le X \le b) = P(a \le X \le b)$  en effet.  $P(a \le X \le b) = P(a < X < b) + P(X = a) + P(X = b) = P(a < X < b) + 0 + 0$

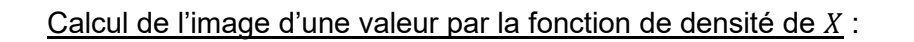

Se positionner sur **Densité Normale** à l'aide des touches  $\widehat{A}$  et  $\widehat{B}$ puis valider à l'aide de la touche  $(x)$  ou  $(x)$ .

Il est alors possible d'entrer les valeurs.

Dea

Entrer l'abscisse choisie  $(8)$   $(5)$  puis valider à l'aide de la touche  $(8)$  ou  $(9)$ . Entrer la moyenne de la loi Normale  $(9)$  (0) puis valider à l'aide de la touche  $(1)$  ou  $(0)$ . Entrer l'écart type de la loi Normale  $\mathcal{P}(2)$  (i) puis valider à l'aide de la touche  $\mathcal{R}$  ou  $\mathcal{R}$ .

Lancer le calcul à l'aide de la touche  $(x)$  ou  $(\widehat{0})$ .

Densité Normale Densité Normale lo= :85  $: 90$ × И  $: 4.4721$ μ :90 ō :V(20)|  $\sigma$ **OExécuter** y4 =NormPD(x,90,√(20))

Dea

On obtient alors l'image de 85 par la fonction de densité de  $X$ comme le montre le graphique de la calculatrice Graph Math+ ci-contre

 $Y = 0.04774864115$ 

Ressortir du calcul précédent en pressant 2 fois la touche  $\circled{)}$ .

Calcul de la probabilité que X soit compris entre deux valeurs :

Pour  $X$  comprise entre deux valeurs : Se positionner sur **Normale**  $P(\leq X \leq)$  à l'aide des touches  $\widehat{O}$  et  $\heartsuit$  puis valider à l'aide de la touche  $\heartsuit$  ou  $\heartsuit$ .

Il est alors possible d'entrer les valeurs choisies.

 $P(80 \le X \le 95)$ 

Entrer la valeur minimale de la variable,  $\circled{8}$ ,  $\circled{0}$ , puis valider à l'aide de la touche  $\circled{8}$  ou  $\circled{8}$ . Entrer la valeur maximale de la variable,  $(9)(5)$ , puis valider à l'aide de la touche  $(\mathbb{R})$  ou  $(\mathbb{N})$ . Entrer la moyenne de la loi Normale  $(9)$  (0) puis valider à l'aide de la touche  $(1)$  ou  $(0)$ . Entrer l'écart type de la loi Normale  $\mathcal{P}(2) \mathcal{D}(0)$  puis valider à l'aide de la touche  $\mathcal{B}$  ou  $\mathcal{B}$ . Lancer le calcul à l'aide de la touche  $(\mathbb{R})$  ou  $(\mathbb{R})$ .

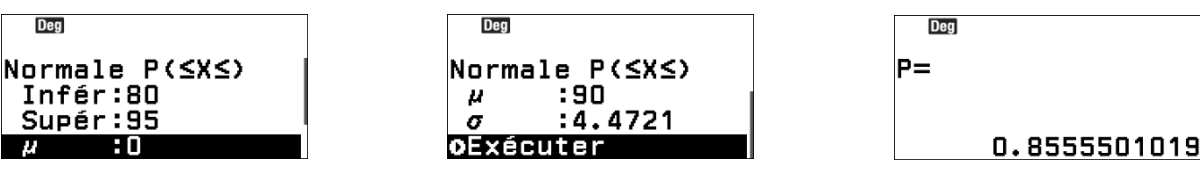

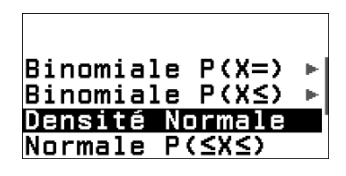

0.04774864115

(85,0.0477

 $88$ 

 $v = 0.0077886411$ 

[OK]: Montrer coordonnées

**Deg** 

 $x = 85^{76}$ 

CASIO

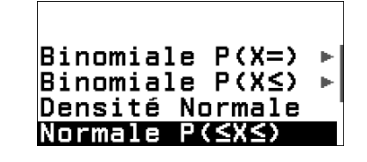

Nous obtenons alors la valeur de la probabilité que la variable  $X$  soit comprise entre 80 et 95, ce qui correspond à l'aire sous la courbe de la fonction de densité de  $X$  comprise entre 80 et 95 comme le montre le graphique suivant.

 $P(80 \le X \le 95) = 0.8555501019$ 

Ressortir du calcul précédent en pressant 2 fois la touche  $\odot$ .

Calcul de la probabilité que X soit inférieure à une valeur donnée :

Se positionner sur **Normale**  $P(\leq X \leq)$  à l'aide des touches  $\textcircled{c}$  et  $\heartsuit$  puis valider à l'aide de la touche  $\heartsuit$  ou  $\heartsuit$ .

Il est alors possible d'entrer les valeurs choisies.

 $P(X \leq 80)$ 

Entrer la valeur minimale de la variable,  $\ominus$  1 (a)  $\circ$   $\circ$  0), puis valider à l'aide de la touche  $(EXE)$  OU  $(0K)$ .

Entrer la valeur maximale de la variable,  $(\mathbf{\overline{8}})$ , puis valider à l'aide de la touche  $(\mathbf{\overline{R}})$  ou  $(\mathbf{\overline{M}})$ . Entrer la moyenne de la loi Normale  $(9)$  (i) puis valider à l'aide de la touche  $(1)$  ou  $(0)$ . Entrer l'écart type de la loi Normale  $\textcircled{2} \textcircled{0}$  puis valider à l'aide de la touche  $\textcircled{3}$  ou  $\textcircled{8}$ . Lancer le calcul à l'aide de la touche  $(x)$  ou  $(x)$ .

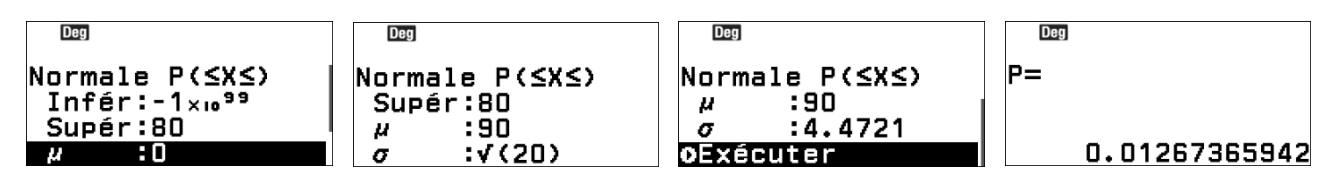

On obtient alors la valeur de la probabilité que la variable  $X$  soit inférieure à 80.

 $P(X < 80) = 0.01267365942$ 

Ressortir du calcul précédent en pressant 2 fois la touche  $\odot$ .

Calcul de la probabilité que X soit supérieure à une valeur donnée :

Se positionner sur **Normale**  $P(\leq X \leq)$  à l'aide des touches  $\textcircled{c}$  et  $\heartsuit$  puis valider à l'aide de la touche  $\heartsuit$  ou  $\heartsuit$ .

 $P(95 \leq X)$ 

Il est alors possible d'entrer les valeurs choisies.

Entrer la valeur minimale de la variable,  $(9)(5)$ , puis valider à l'aide de la touche  $(12)$  ou  $(16)$ . Entrer la valeur maximale de la variable,  $(1)$  $(0)$ ,  $(9)$  $(0)$ , puis valider à l'aide de la touche  $(88)$  $ou$   $\circledR$ .

Entrer la moyenne de la loi Normale  $(9)$  (0) puis valider à l'aide de la touche  $(\mathbb{R})$  ou  $(\mathbb{R})$ . Entrer l'écart type de la loi Normale  $\mathcal{P}(2) \mathcal{D}(0)$  puis valider à l'aide de la touche  $\mathcal{R}$  ou  $\mathcal{D}(0)$ . Lancer le calcul à l'aide de la touche  $(x)$  ou  $(x)$ .

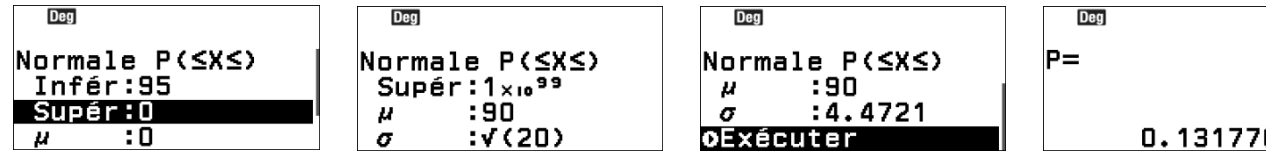

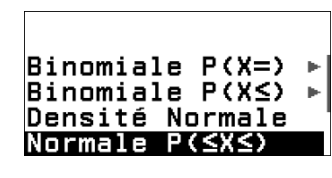

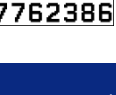

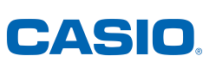

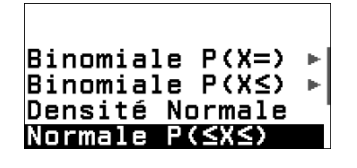

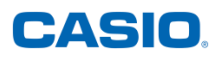

On obtient alors la valeur de la probabilité que la variable  $X$  soit supérieure à 95 :  $P(95 \le X) = 0,1317762386$ 

Ressortir du calcul précédent en pressant 2 fois la touche  $\odot$ .

Pour une valeur  $A$  donnée, calcul de la valeur  $b$  telle que la probabilité que  $X$  soit inférieure à  $b$  soit environ égale à  $A$ .

Pour calculer la valeur de  $X$  telle que la probabilité de  $X$  inférieure à cette valeur soit égale à 95%.

Se positionner sur **Inverse normale** à l'aide des touches  $\textcircled{e}$  et  $\textcircled{e}$ puis valider à l'aide de la touche  $(x)$  ou  $(x)$ .

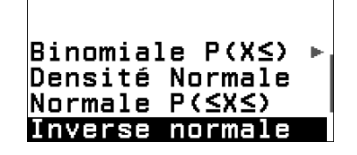

Il est alors possible d'entrer les valeurs choisies.

$$
P(X < b) = 95\%
$$

Entrer la valeur de la probabilité choisie,  $(0, \cdot)$  (3), puis valider à l'aide de la touche  $(4)$  ou  $(0K)$ .

Entrer la moyenne de la loi Normale  $(9)$  (0) puis valider à l'aide de la touche  $(\mathbb{R})$  ou  $(\mathbb{R})$ . Entrer l'écart type de la loi Normale  $\mathcal{P}(2)$  (0) () puis valider à l'aide de la touche  $\mathbb{R}$  ou  $\mathbb{R}$ . Lancer le calcul à l'aide de la touche  $(\mathbb{R})$  ou  $(\mathbb{R})$ .

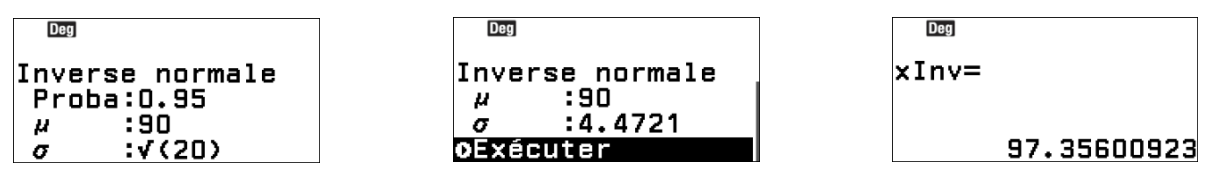

On obtient alors la valeur à laquelle la variable  $X$  doit être inférieure pour obtenir la probabilité choisie.

 $P(X < 97,35600923) = 95\%$ 

Remarque : on peut vérifier le résultat en faisant le calcul dans l'autre sens :  $P(-1 \times 10^{99} < X < 9735600923) \approx 0.95$ 

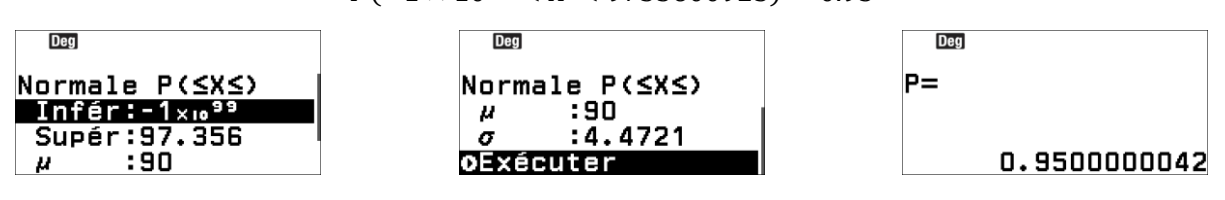

#### d) Loi de Poisson

Dans nos exemples, nous utiliserons la loi de Poisson de paramètre  $\lambda = 6$ .

Calculs de la probabilité que la variable prenne une valeur précise (valeur unique) :

Se positionner sur **Poisson P(X=)** à l'aide des touches  $\Diamond$  et  $\Diamond$ puis valider à l'aide de la touche  $(5)$ ,  $(R)$  ou  $(R)$ .

Se positionner sur **Valeur unique** à l'aide des touches  $\textcircled{}$  et  $\textcircled{}$ puis valider à l'aide de la touche  $(xE)$  ou  $(\overline{0R})$ .

Il est alors possible d'entrer les valeurs choisies.

$$
P(X=8)
$$

Entrer le nombre  $\circledast$  puis la valeur du paramètre  $\lambda : \circledast$ . Valider le calcul à l'aide de la touche  $(\mathbb{R})$  ou  $(\mathbb{R})$ .

> Dea Dea lo – Poisson P(X=)  $:8$ × 2  $:6$ **OExécuter** 0.1032577335

On obtient alors la probabilité d'obtenir 8 pour la variable  $X$  suivant la loi de Poisson.

$$
P(X=8) = 0,1032577335
$$

Ressortir du calcul à l'aide de la touche  $\odot$ .

Il est aussi possible d'obtenir les calculs simultanés de plusieurs probabilités pour une même loi de Poisson.

Calculs de la probabilité que la variable prenne une valeur précise (plusieurs valeurs) :

Se positionner sur **Poisson P(X=)** à l'aide des touches  $\textcircled{}$  et  $\textcircled{}$ puis valider à l'aide de la touche  $(5)$ .  $(R)$  ou  $(R)$ .

Se positionner sur **Liste de valeurs** à l'aide des touches  $\Diamond$  et  $\Diamond$ puis valider à l'aide de la touche  $(x)$  ou  $(x)$ .

Il est alors possible d'entrer les valeurs pour les valeurs à prendre pour la variable.

On va calculer la probabilité pour toutes les possibilités de 0 à 8 avec les touches  $(0)$  $(1)$  $(2)$  $(3)$  $(4)$  $(5)$  $(6)$  $(7)$  $(8)$ .

Valider le tableau à l'aide de la touche  $(x)$  ou  $(x)$ . Entrer la valeur de lambda,  $(6)$ , puis valider à l'aide de la touche  $(8)$  ou  $(6)$ . Valider le calcul à l'aide de la touche  $(\mathbb{R})$  ou  $(\mathbb{R})$ .

 $D<sub>eq</sub>$ Dea Poisson Poisson P(X=) . i. ⊸a  $\frac{1}{148}$ P (X=) :6 oExécuter 0

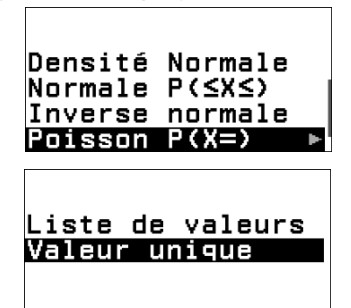

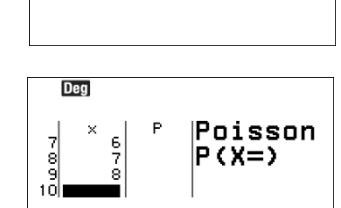

Liste de valeurs Valeur unique

Densité Normale Normale P(≤X≤) Inverse normale |Poisson P(X=)

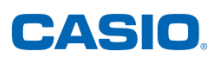

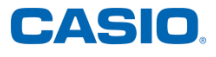

On obtient la probabilité pour chacune des valeurs prises par la variable  $X$  suivant la loi de Poisson de paramètre  $\lambda = 6$ .

Il est possible de visualiser les probabilités à l'aide des touches  $\circledcirc$ ,  $\circledcirc$ ,  $\circledcirc$  et  $\circledcirc$ .

Ressortir des calculs précédents à l'aide de la touche  $\odot$ .

Calculs de la probabilité que la variable soit inférieure à une valeur précise (valeur unique) :

Se positionner sur **Poisson**  $P(X \leq)$  à l'aide des touches  $\textcircled{c}$  et  $\textcircled{c}$ puis valider à l'aide de la touche  $(5)$ ,  $(R)$  ou  $(R)$ .

Se positionner sur **Valeur unique** à l'aide des touches  $\textcircled{}$  et  $\textcircled{}$ puis valider à l'aide de la touche  $(x<sub>E</sub>)$  ou  $(x<sub>E</sub>)$ .

Il est alors possible d'entrer les valeurs choisies.

 $P(X \leq 8)$ 

Entrer le nombre de succès choisi (8) puis valider à l'aide de la touche  $(xE)$  ou  $(\overline{0R})$ .

Entrer le nombre de répétitions (6) puis valider à l'aide de la touche  $(EXE)$  OU  $(0K)$ .

Valider le calcul à l'aide de la touche  $\overline{w}$  ou  $\overline{w}$ .

On obtient alors la probabilité d'obtenir des valeurs inférieures à 8 pour la variable  $X$  suivant la loi de Poisson.

 $P(X \le 8) = 0,8472374999$ 

Ressortir du calcul à l'aide de la touche  $\odot$ .

Il est aussi possible d'obtenir les calculs simultanés de plusieurs probabilités pour une même loi de Poisson.

Calculs de la probabilité que la variable soit inférieure à une valeur précise (plusieurs valeurs) :

Se positionner sur **Poisson P(X≤)** à l'aide des touches  $\widehat{\land}$  et  $\widehat{\lor}$ puis valider à l'aide de la touche  $(5)$ ,  $(8)$  ou  $(0)$ .

Se positionner sur **Liste de valeurs** à l'aide des touches  $\widehat{O}$  et  $\widehat{O}$ puis valider à l'aide de la touche  $(x)$  ou  $(x)$ .

Il est alors possible d'entrer les valeurs choisies.

On saisit les valeurs de 0 à 10 avec les touches  $(0,0)$   $(2,3)$   $(4,6)$   $(6,0)$   $(8)$  , valider à l'aide de la touche  $(4)$  ou  $(6)$ . Valider le tableau à l'aide de la touche  $(x)$  ou  $(x)$ .

Entrer la valeur de  $\lambda : (\delta)$ , puis valider à l'aide de la touche  $(\mathbb{R})$  ou  $(\mathbb{R})$ . Valider le calcul à l'aide de la touche  $(x)$  ou  $(x)$ .

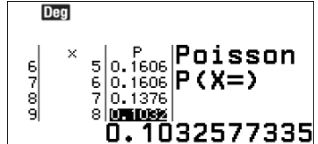

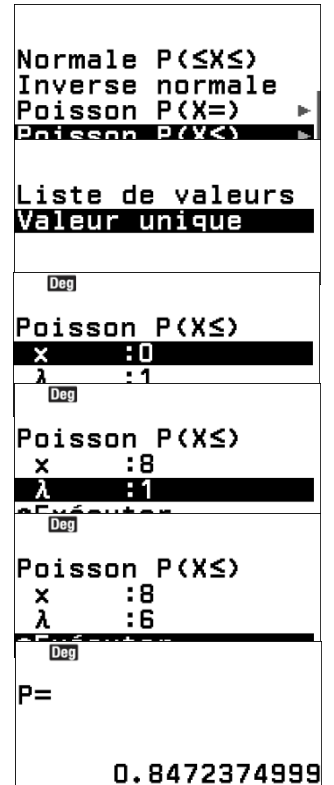

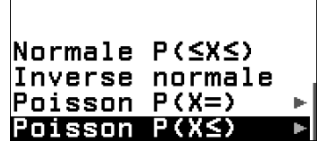

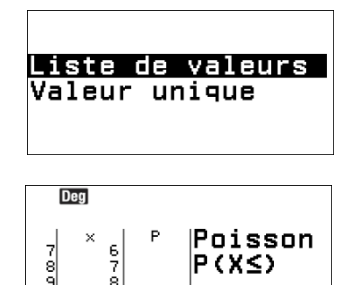

101

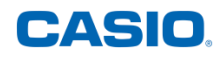

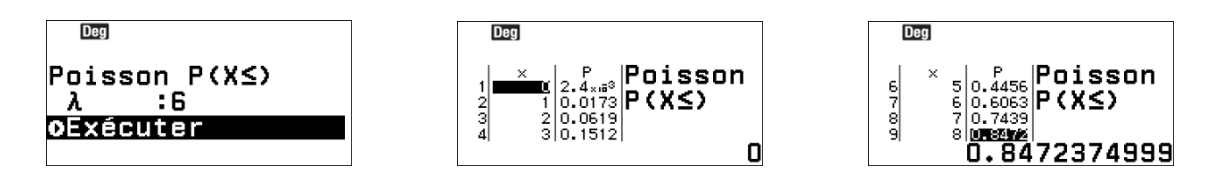

On obtient la probabilité que la variable  $X$  suivant la loi de Poisson prenne des valeurs inférieures à chacune des valeurs choisies.

Il est possible de visualiser les probabilités à l'aide des touches  $\langle \delta, \Theta, \Theta \rangle$ ,  $\langle \delta \rangle$  et  $\langle \delta \rangle$ .